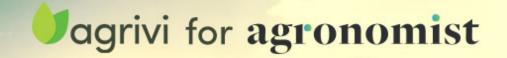

## Instructions for accessing Agrivi for Agronomist mobile app

In order to log in to *Agrivi for Agronomist*, please follow below instructions:

1. Access the agronomist.pl portal and go to Agrivi web app

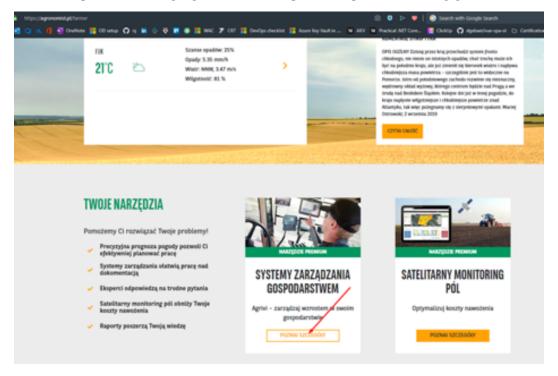

2. Go to Agrivi web app  $\rightarrow$  My Details and setup the password that will be used for your Agrivi mobile account

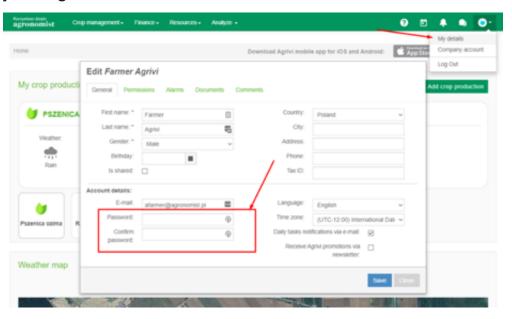

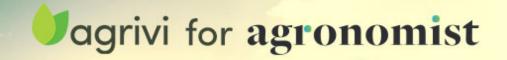

3. Go to *Agrivi for Agronomist* mobile app and use the new setup username and password to log in to mobile app

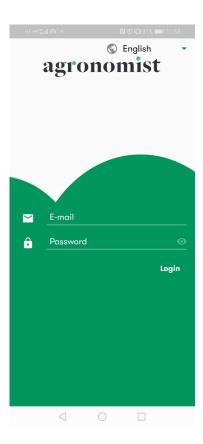